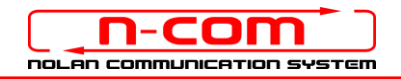

# BLUETOOTH CONNECTION TO THE AUDIO SYSTEM OF THE DUCATI MULTIMEDIA

### DUCATI MULTIMEDIA

N-Com: B5, BX5 systems, firmware version 1.05. M5 system, firmware version 1.06

The N-Com system is compatible with the new Bluetooth audio system installed on the Ducati. After having paired up and connected the N-Com system to your motorbike, you will be able to hear all audio signals coming from the Ducati in the helmet.

## INDIVIDUAL USE

- 1. From the Ducati "SETTING" menu, select the item "MENU" (this is done by pressing the ENTER key on the Ducati handlebar).
- 2. Select the item "BLUETOOTH" and afterwards the item "PAIRING".
- 3. Select the item "RIDER" to start searching for the device installed on the rider's helmet.
- 4. Put the N-Com system in "Setting" mode (please refer to the N-Com user manual).
- 5. The N-Com device is detected after a few seconds. Select it from the list. After a few seconds, the Ducati system will go back to the PAIRING screen and the N-Com device will be stored in memory. On the main screen, the two devices will appear as being connected one to the other (connection is confirmed by a blue icon at the top right of the main screen).
- 6. From now on, all audio coming from the motorbike is transmitted to the helmet.

The pairing up is saved by both the helmet and the motorbike, and it is not lost upon turning them off. That is, after turning on the Ducati and the N-Com system, the two will connect automatically.

#### MOBILE PHONE CONNECTION

To use your mobile phone while riding, it is advisable to pair it up directly to the audio system of the motorbike (please refer to the motorbike user manual). By doing so, the calls will be transmitted to the helmet. Incoming calls will be answered using the Ducati controls.

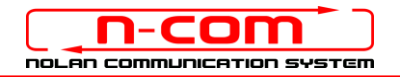

## USING THE SYSTEM AS A PAIR

To connect to the audio system of the Ducati and keep the intercom connection via Bluetooth with your passenger active, proceed as follows.

- 1. Pair up the N-Com system fitted on the Rider helmet to the motorbike, as described in the paragraph above (items 1-5).
- 2. Pair up the N-Com system fitted on the passenger's helmet to the motorbike. From the Ducati "SETTING" menu, select the item "MENU" (this is done by pressing the ENTER key on the Ducati handlebar).
- 3. Select the item "BLUETOOTH" and afterwards the item "PAIRING".
- 4. Select the item "PASSENGER" to start searching for the device installed on the passenger's helmet.
- 5. Put the N-Com system fitted on the passenger's helmet in "Setting" mode (please refer to the N-Com user manual).
- 6. The N-Com device is detected after a few seconds. Select it from the list. After a few seconds, the Ducati system will go back to the PAIRING screen and the N-Com device will be stored in memory. On the main screen, the two devices will appear as being connected one to the other (connection is confirmed by a blue icon at the top right of the main screen).
- 7. From now on, all audio coming from the motorbike is transmitted to the helmet.

The pairing up is saved by both the helmet and the motorbike, and it is not lost upon turning them off. That is, after turning on the Ducati and the N-Com systems, their connection is automatic.

## INTERCOM FUNCTION

To use the Rider-Passenger intercom connection while connected to the audio system of the Ducati, proceed as follows.

- 1. Pair up and connect the N-Com systems fitted on the Rider's and on the Passenger's helmet (please refer to the N-Com user manual).
- 2. To activate the Rider-Passenger conversation, briefly press the "n" key (please refer to the N-Com user manual). The audio coming from the motorbike is interrupted and the intercom switches on. Vice versa, by interrupting the intercom, both the rider and the passenger are able to hear once again the audio coming from the motorbike.

N.B.: In case the motorbike audio does not switch back on automatically upon disconnection of the intercom, press the "PLAY" command from the motorbike menu.

N.B.: In case it is enabled, deactivate the Smart Navi System function on both N-Com devices.

N.B.: During intercom connection between the two helmets, it is not possible to hear the audio coming from the motorbike.

N.B.: If the mobile phone is connected to the N-Com system as main mobile phone, it will be possible to make and receive calls both during intercom communication and while listening to the audio coming from the motorbike.

### MOBILE PHONE CONNECTION

In order to use the mobile phone while riding, it is recommended to pair it up directly to the audio system of your motorbike (refer to the motorbike instructions manual). By doing so, the calls will be transferred to the helmet. You can answer incoming calls by using the controls on the Ducati.